# **Контроллер ввода вывода CIO-4U**

**Внешний вид прибора**

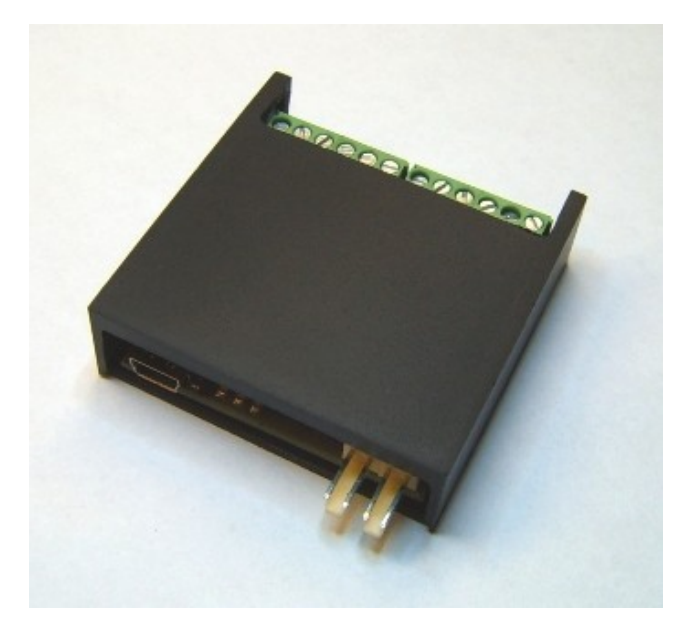

**Назначение разъёмов и индикаторов**

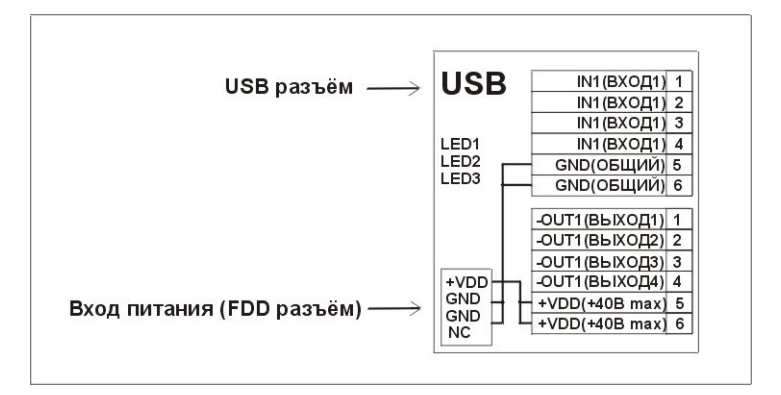

# **USB интерфейс**

 Контроллер управляется по USB интерфейсу (разъём USB mini-A), в операционной системе устройство определяется как виртуальный COM порт. Управляющую программу для работы с контроллером можно скачать по ссылке [\(http://www.radiorama.ru/Download/CIO-Monitor.rar\)](http://www.radiorama.ru/Download/CIO-Monitor.rar). Для оценки возможностей контроллера можно воспользоваться утилитой AppSerialPort.exe [\( http://www.radiorama.ru/Download/AppSerialPort. rar](http://www.radiorama.ru/Download/AppSerialPort.rar) ). Последние версии USB драйверов для Win, Linux, Mac OS можно скачать по ссылке [http://www.silabs.com/products/interface/usbtouart/Pages/usb](http://www.silabs.com/products/interface/usbtouart/Pages/usb-to-uart-bridge.aspx)[to-uart-bridge.aspx](http://www.silabs.com/products/interface/usbtouart/Pages/usb-to-uart-bridge.aspx)

## **Настройки виртуального COM порта**

19200 бит/c, 8 бит данных, 1 бит стоп, управление потоком – нет.

## **Формат команд / ответов**

 Формат команд и ответов аналогичен AT командам управления модемом. Команда от РС состоит из кода команды в формате ASCII, после кода команды необходимо передать байт 0x0d (0b00001101).

### **<Текст команды в ASCII> <0x0d>**

Ответ устройства состоит из текста сообщения в формате ASCII затем байт 0x0d

#### **<Текст ответа в ASCII> <0x0d>**

Для совместимости контроллеров с разным количеством входов и выходов и для совместимости с программой CIO-Monitor, входы и выходы описываются 20-ю цифрами, для контроллера CIO-4 значимыми являются первые 4-е цифры.

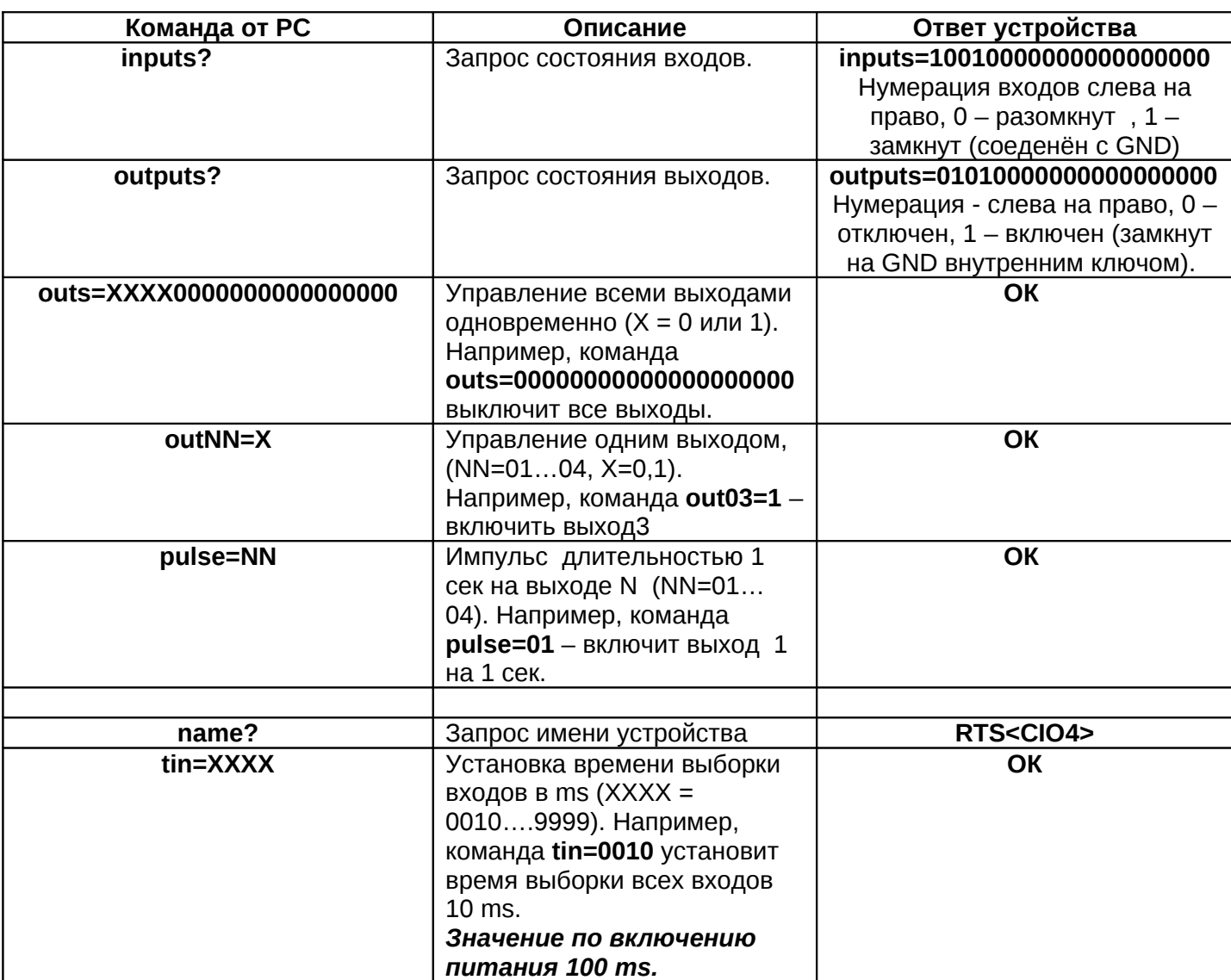

### **Описание команд и ответов**

# **Описание событий**

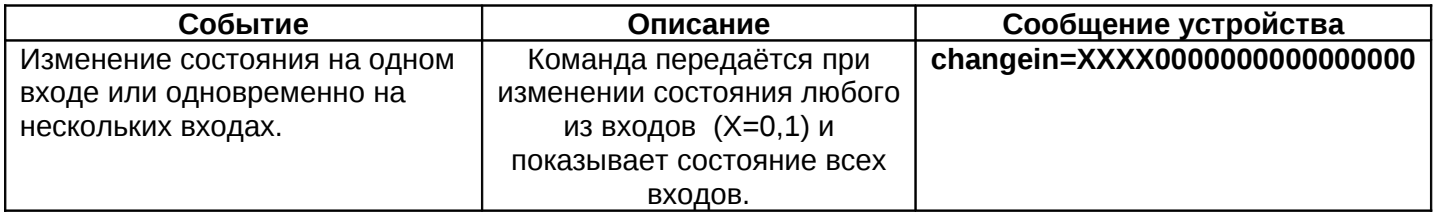

# **Подключение прибора**

**IN (Вход1… Вход4)** – входы прибора,

Для моделей **CIO-4U-i1** Состояние 0 – вход разомкнут , 1 – вход замкнут (соеденён с GND). Входы внутренне подтянуты к +3В через резистор 2,2кОм. Внутренняя схема входов i1 изображена на рис. 1.

Для моделей **CIO-4U-i2** Состояние 0 – напряжение на входе менее < 3В. Состояние 0 – напряжение на входе > 3В. Входное напряжение должно быть в пределах 0…30В. Внутренняя схема входов i2 изображена на рис. 1.

**GND –** общий (GND).

**-OUT (Выход1… Выход4)** – выходы прибора (управление по минусу, при включении выход соединяется с общим(GND), схема – открытый коллектор с защитными диодоми, Imax = 0,5A, Umax = 40В). Внутренняя схема выходов изображена на рис. 1.

**+VDD** – плюс питания нагрузки, Umax = 40В .

Контроллер прибора и подтяжка входов питаются от USB (+VDD необходим только для управления нагрузкой, например реле)

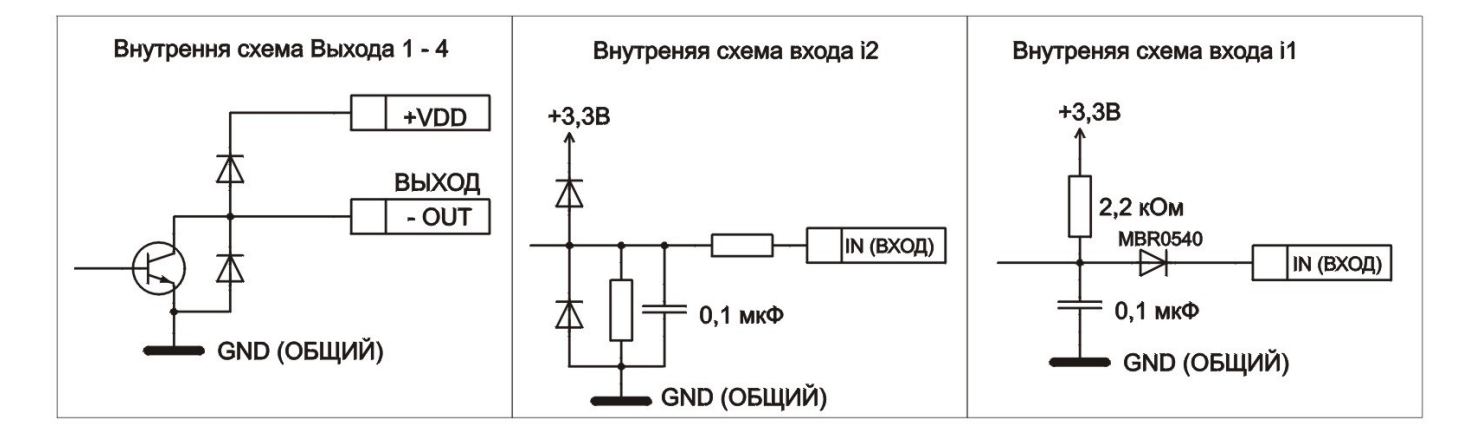

# **Рисунок 1**

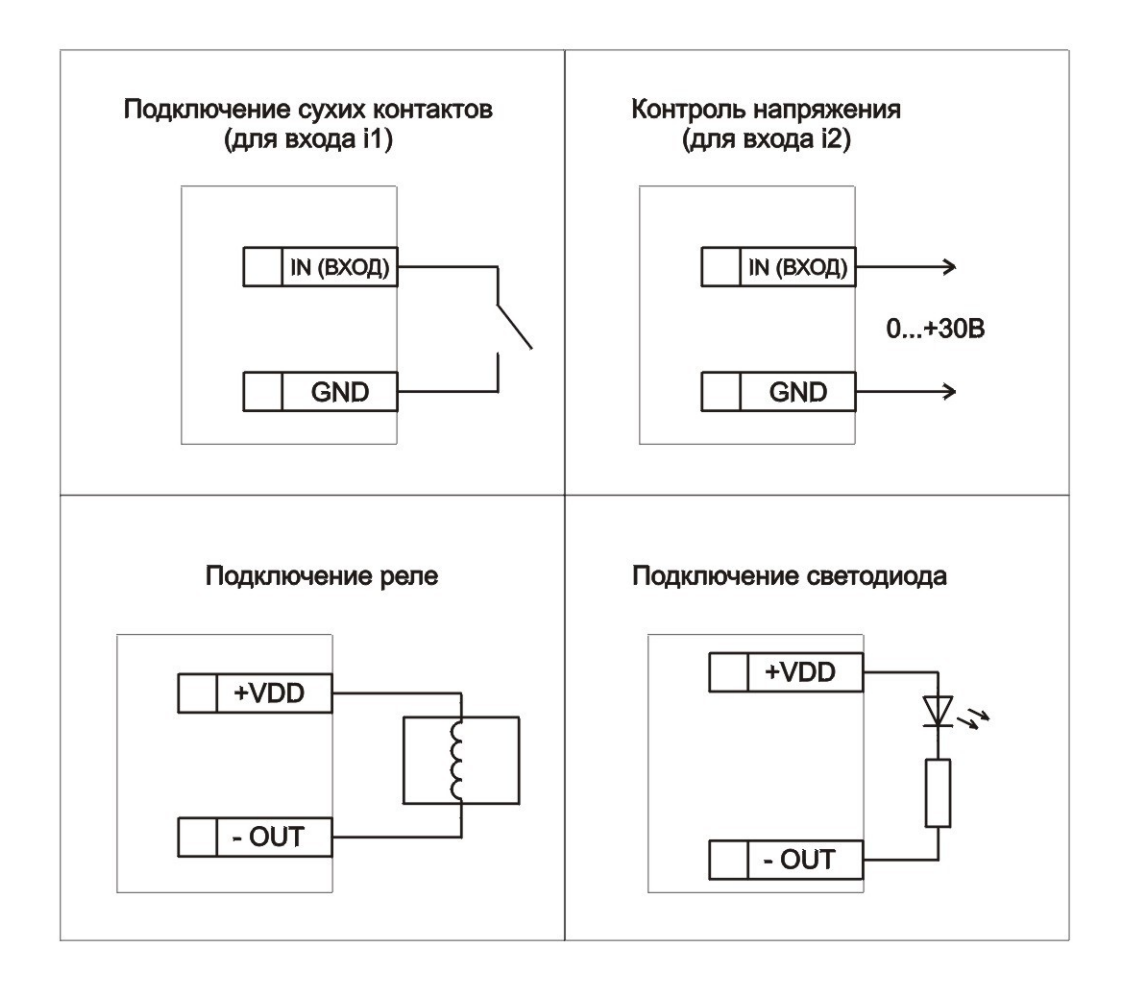

## **Рисунок 2. Варианты подключения**

### **Назначение светодиодов**

- **LED1** отображает передачу или приём данных по USB.
- **LED2** отображает изменение данных на входах или выходах.
- **LED3** отображает наличие питания +VDD.

#### **Технические характеристики**

Потребляемый ток от USB, не более 50 mA

Максимальный ток через линии VDD и GND, не более – 3A

Диапазон рабочих температур -40......+60 гр.С

Габаритные размеры, мм: 50х50х15

#### **Комплект поставки**

Контроллер CIO-4 – 1 шт.

#### *Дополнительно: Кабель USB*

# **Модельный ряд**

**CIO-4U-i1** – Контроллер ввода – вывода с управлением по USB, входы - для сухих контактов.

**CIO-4U-i2** – Контроллер ввода – вывода с управлением по USB, входы – напряжение 0…30В.

# **Информация о производителе**

НПП "Радиотехнические системы", 630048, г. Новосибирск, ул. Римского-Корсакова, дом 9, корпус 3,

т. (8-383) 29-29-589, т.м 8-913-931-38-49 (Константин)

e-mail: info@radiorama.ru

http://www.radiorama.ru

ICQ 240201636